Wojciech Majkowski

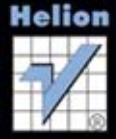

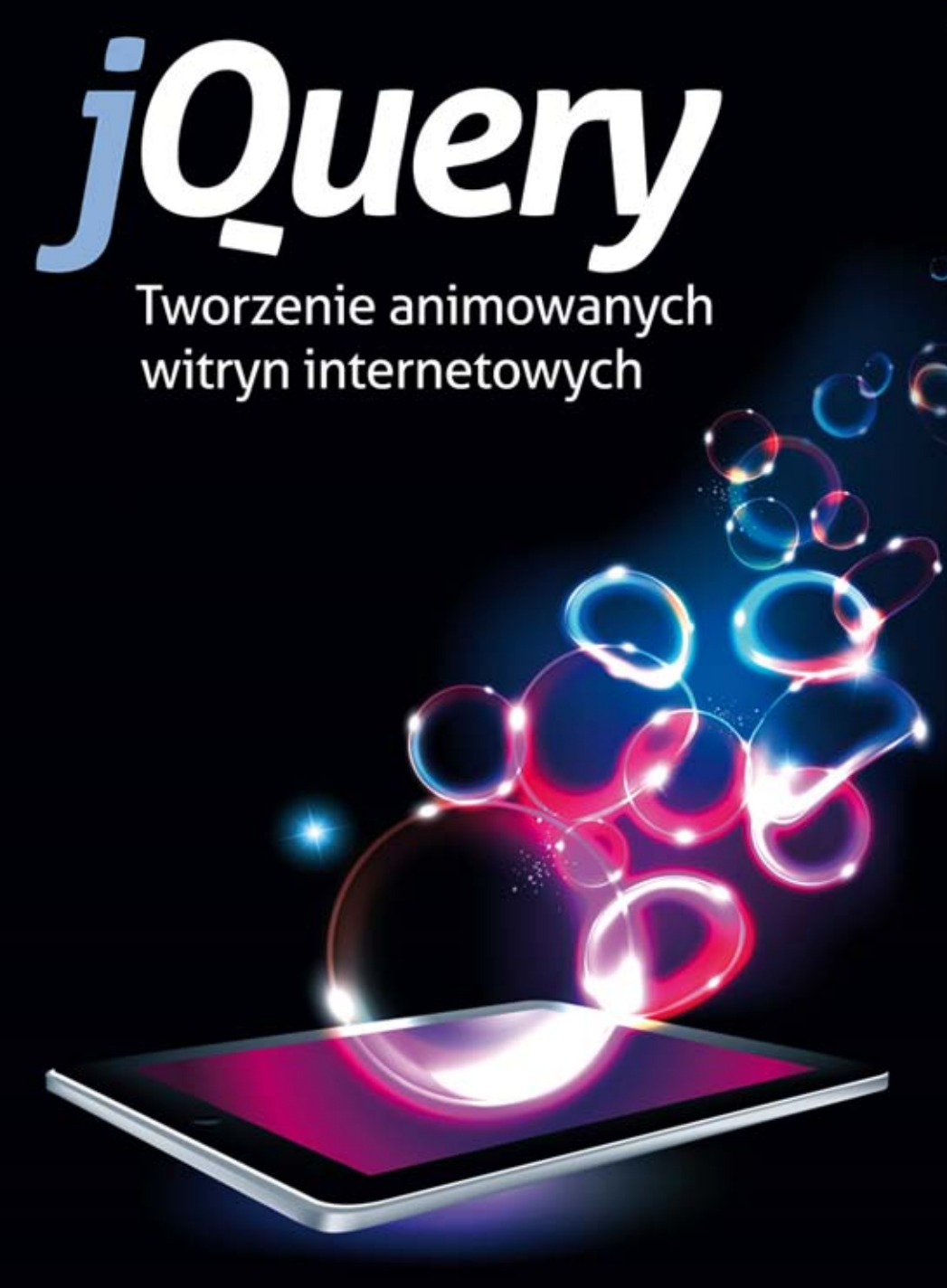

Animuj i przyciągaj! Z jQuery na pewno się uda!

· Tworzenie animowanych banerów, czyli jak wykorzystać jQuery w profesjonalnej reklamie

· Tworzenie animowanych witryn internetowych, czyli jak zabłysnąć w internecie

Wszelkie prawa zastrzeżone. Nieautoryzowane rozpowszechnianie całości lub fragmentu niniejszej publikacji w jakiejkolwiek postaci jest zabronione. Wykonywanie kopii metodą kserograficzną, fotograficzną, a także kopiowanie książki na nośniku filmowym, magnetycznym lub innym powoduje naruszenie praw autorskich niniejszej publikacji.

Wszystkie znaki występujące w tekście są zastrzeżonymi znakami firmowymi bądź towarowymi ich właścicieli.

Autor oraz Wydawnictwo HELION dołożyli wszelkich starań, by zawarte w tej książce informacje były kompletne i rzetelne. Nie biorą jednak żadnej odpowiedzialności ani za ich wykorzystanie, ani za związane z tym ewentualne naruszenie praw patentowych lub autorskich. Autor oraz Wydawnictwo HELION nie ponoszą również żadnej odpowiedzialności za ewentualne szkody wynikłe z wykorzystania informacji zawartych w książce.

Redaktor prowadzący: Ewelina Burska Autor zdjęć: Marcin Majkowski Projekt okładki: Studio Gravite/Olsztyn Obarek, Pokoński, Pazdrijowski, Zaprucki

Materiały graficzne na okładce zostały wykorzystane za zgodą Shutterstock.

Wydawnictwo HELION ul. Kościuszki 1c, 44-100 GLIWICE tel. 32 231 22 19, 32 230 98 63 e-mail: helion@helion.pl WWW: http://helion.pl (księgarnia internetowa, katalog książek)

Drogi Czytelniku! Jeżeli chcesz ocenić tę książkę, zajrzyj pod adres http://helion.pl/user/opinie?jqtwan Możesz tam wpisać swoje uwagi, spostrzeżenia, recenzję.

Materiały do książki można znaleźć pod adresem: ftp://ftp.helion.pl/przyklady/jqtwan.zip

ISBN: 978-83-246-5541-0

Copyright © Helion 2013

Printed in Poland.

### [• Kup książkę](http://helion.pl/page354U~rf/jqtwan)

- 
- Oceń książkę • Oceń książkę
- 
- [Księgarnia internetowa](http://helion.pl/page354U~r/4CAKF)<br>• Lubię to! » Nasza społeczność • Lubię to! » Nasza społeczność

# Spis treści

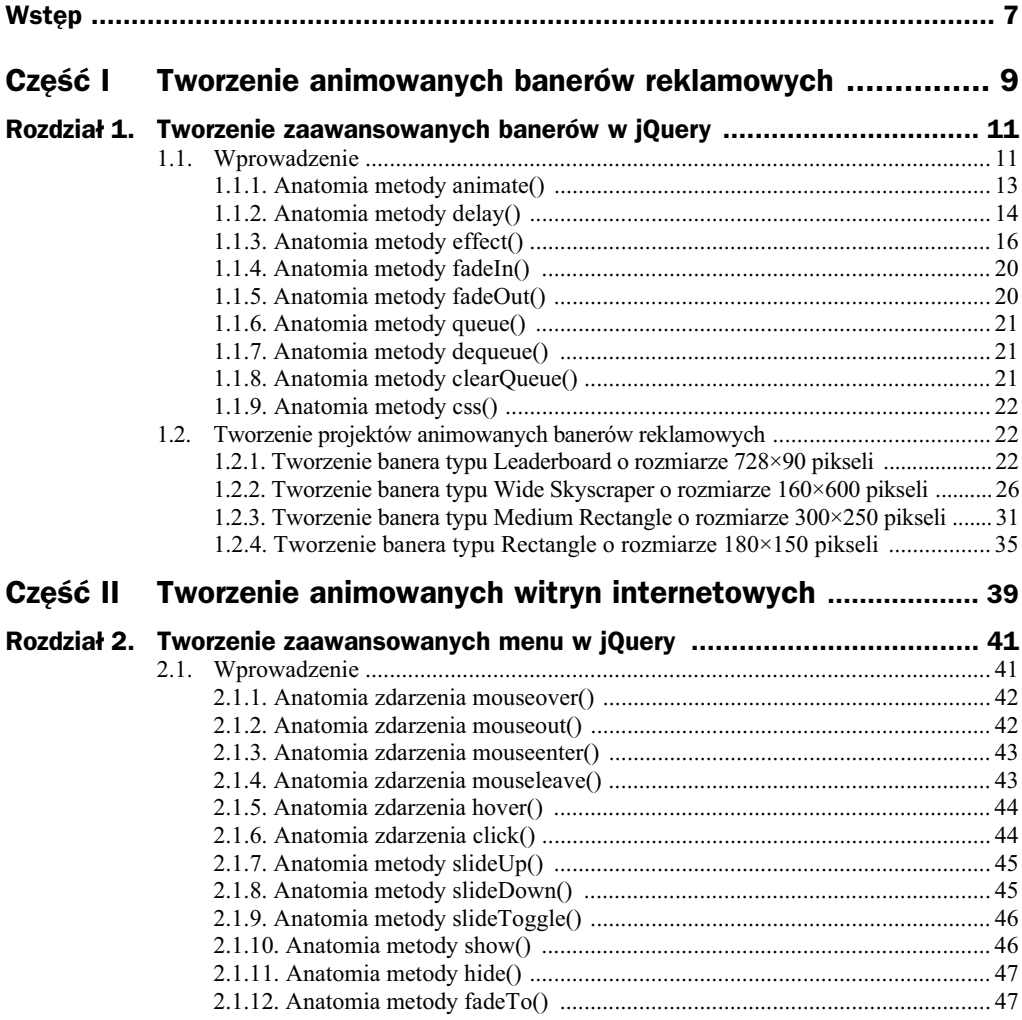

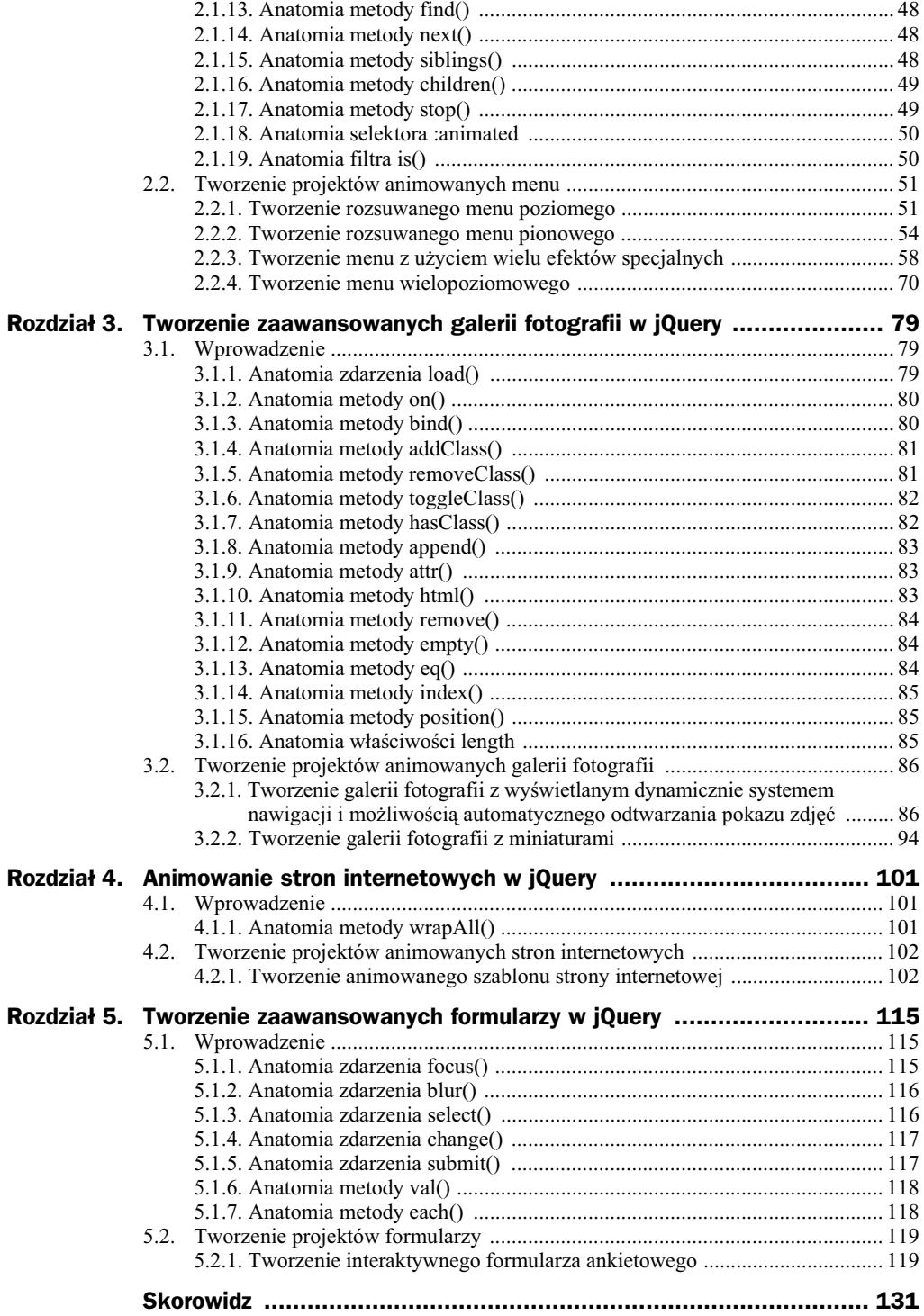

# Rozdział 4. Animowanie stron internetowych w jQuery

## 4.1. Wprowadzenie

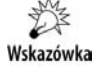

Animowane strony internetowe wykonane na podstawie biblioteki jQuery wykorzystuj metody animacji, które umożliwiają zastosowanie różnych efektów specjalnych.

W rozdziale czwartym wykonamy animowany szablon strony internetowej składający się z rotatora, poziomego menu, lewej i prawej kolumny oraz ze stopki.

Animowana strone internetowa wykonamy na podstawie następujących technologii:

- **1.** XHTML 1.0 (*The Extensible HyperText Markup Language*).
- **2.** CSS 3.0 (*Cascading Style Sheets*).
- **3.** Biblioteka jQuery 1.7.1 z dodatkiem Easing 1.3.
- **4.** Biblioteka jQuery UI 1.10.0.
- **5.** JavaScript.

#### **4.1.1. Anatomia metody wrapAll()**

Metoda wrapAll() umożliwia otaczanie (obejmowanie) elementów HTML w strukturze modelu drzewa DOM.

 $$$ lub jQuery (selektor).wrapAll(wrappingElement); $^{1}$ .

\$ lub jQuery — aliasy (odwołania) biblioteki jQuery.

Selektor — umożliwia wybieranie elementów ze struktury dokumentu HTML.

Parametry metody wrapAll() zawiera tabela 4.1.

**Tabela 4.1.** *Parametry metody wrapAll()*

| <b>Parametr</b> | Opis działania                                                                                     |
|-----------------|----------------------------------------------------------------------------------------------------|
| wrappingElement | Umożliwia ustawienie nazwy znacznika HTML, który będzie otaczał (obejmował)<br>inne elementy HTML. |

## 4.2. Tworzenie projektów animowanych stron internetowych

#### **4.2.1. Tworzenie animowanego szablonu strony internetowej**

#### **Opis budowy i dziaania animowanej strony internetowej**

Oto elementy przykadowego animowanego szablonu strony internetowej:

- **1.** Rotator, który automatycznie zmienia slajdy ze zdjęciami i tekstem oraz umożliwia użycie linku odsyłającego do innych zasobów sieciowych. Rotator jako pierwszy pojawia się na stronie WWW w trakcie wczytywania witryny do przegldarki internetowej.
- **2.** Poziome menu zbudowane z ośmiu zakładek. W momencie umieszczania kursora myszy w obszarze zakładki wyświetla się animowane zdjęcie. Po opuszczeniu przez kursor myszy obszaru zakładki zdjęcie jest ukrywane. Menu jako drugie pojawia się na stronie WWW w trakcie wczytywania witryny do przeglądarki internetowej.
- **3.** Lewa kolumna z linkiem do ukrytej zawartości w postaci tekstu, wyświetlana lub ukrywana na stronie internetowej po kliknięciu na link *Pokaż/Ukryj*. Lewa kolumna jako trzecia pojawia się na stronie WWW w trakcie wczytywania witryny do przeglądarki internetowej.
- **4.** Prawa kolumna z linkiem do ukrytej zawartości w postaci zdjęcia, wyświetlana lub ukrywana na stronie internetowej po kliknięciu na link *Pokaż/Ukryj*. Prawa kolumna jako czwarta pojawia się na stronie WWW w trakcie wczytywania witryny do przeglądarki internetowej.

j

<sup>1</sup> *http://api.jquery.com/wrapAll/*.

**5.** Stopka z linkiem do ukrytej zawartości w postaci tekstu i zdjęcia, wyświetlana lub ukrywana na stronie internetowej po kliknięciu na link *Pokaż/Ukryj*. Stopka jako piąta pojawia się na stronie WWW w trakcie wczytywania witryny do przegldarki internetowej.

Podstawowe możliwości modyfikacji animowanej strony internetowej:

- **1.** Zwiększenie lub zmniejszenie szerokości szablonu strony internetowej.
- **2.** Zwiększenie lub zmniejszenie liczby kolumn strony internetowej.
- **3.** Zwiększenie lub zmniejszenie liczby slajdów w rotatorze.
- **4.** Zmiana wyglądu przycisków tworzących system nawigacji menu.
- **5.** Zmiana szaty graficznej strony internetowej: zdjęć, kolorystyki, wielkości i rodzaju czcionki.
- **6.** Zmiana zawartości tekstowej strony internetowej.
- **7.** Zmiana efektów animacji.

Zawartość folderu o nazwie *szablon strony*:

- plik *szablon\_strony.html*,
- folder *css\_menu* z plikiem *style\_menu.css*,
- folder *css\_rotator* z plikiem *style\_rotator.css*,
- folder *css\_strona* z plikiem *style\_strona.css*,
- folder *jquery\_1.7.1* z plikiem *jquery-1.7.1.min.js*,
- folder *jquery\_easing\_plugin\_1.3* z plikiem *jquery.easing.1.3.js*,
- folder *jquery\_functions\_menu* z plikiem *jquery\_functions\_menu.js*,
- folder *jquery\_functions\_rotator* z plikiem *jquery\_functions\_rotator.js*,
- folder *jquery-ui-1.10.0.custom* z plikiem *jquery-ui-1.10.0.custom.min.js*,
- ◆ folder *img\_menu* z ośmioma plikami graficznymi:
	- *zakladka\_1.jpg zakladka\_8.jpg* o wymiarach 120×150 pikseli;
- ◆ folder *img\_rotator* z pięcioma plikami graficznymi:
	- $\triangle$  01.jpg 04.jpg o wymiarach 1000×300 pikseli;
	- *tlo.png* o wymiarach 13×19 pikseli;
- folder *img\_strona* z jednym plikiem graficznym:
	- ◆ 01.jpg o wymiarach 600×409 pikseli.

Kod źródłowy pliku *style\_strona.css* znajduje się na listingu 4.1.

Kod źródłowy pliku *style rotator.css* znajduje się na listingu 4.2.

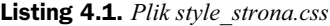

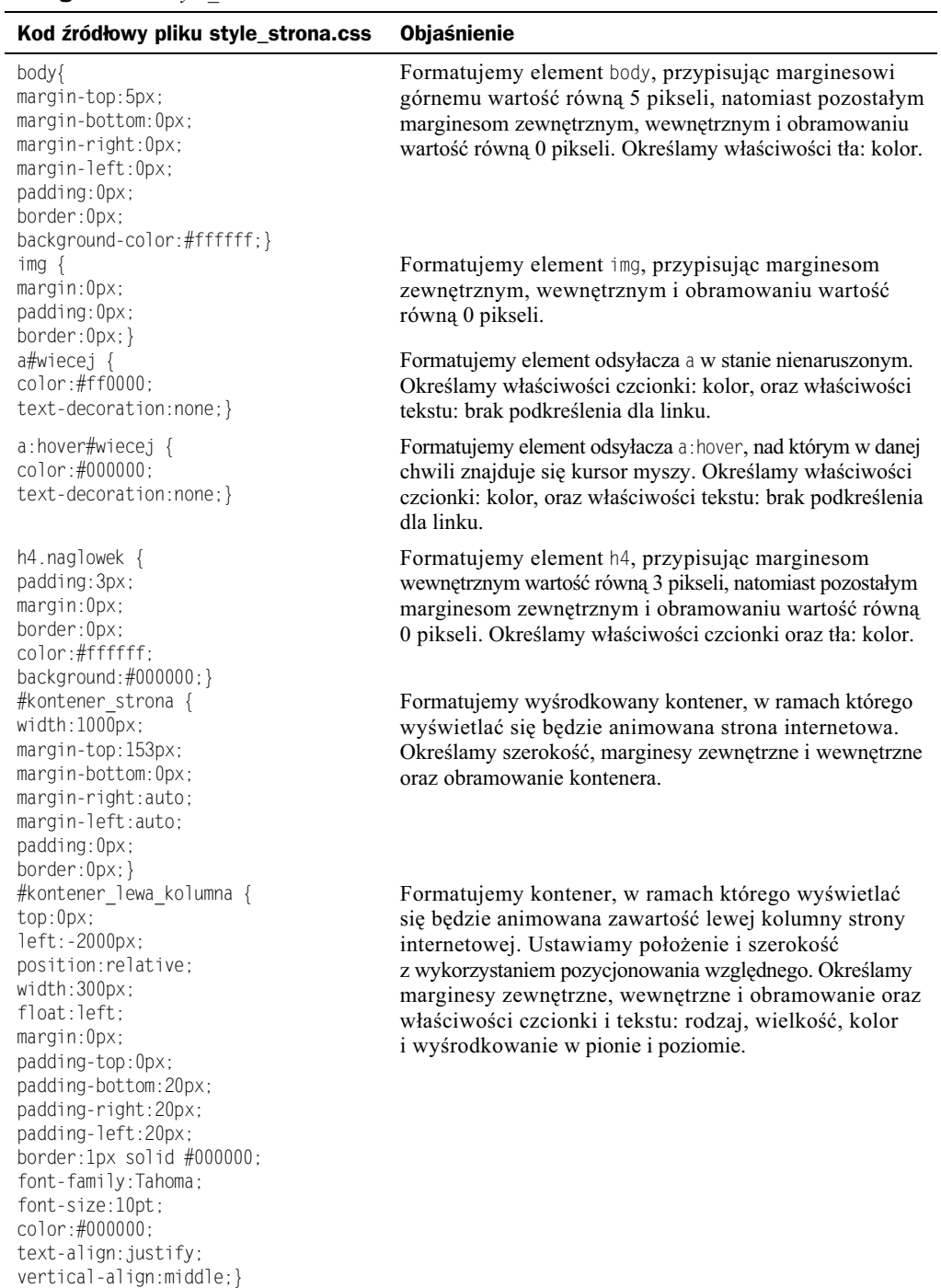

#### **Listing 4.1.** *Plik style\_strona.css — cig dalszy*

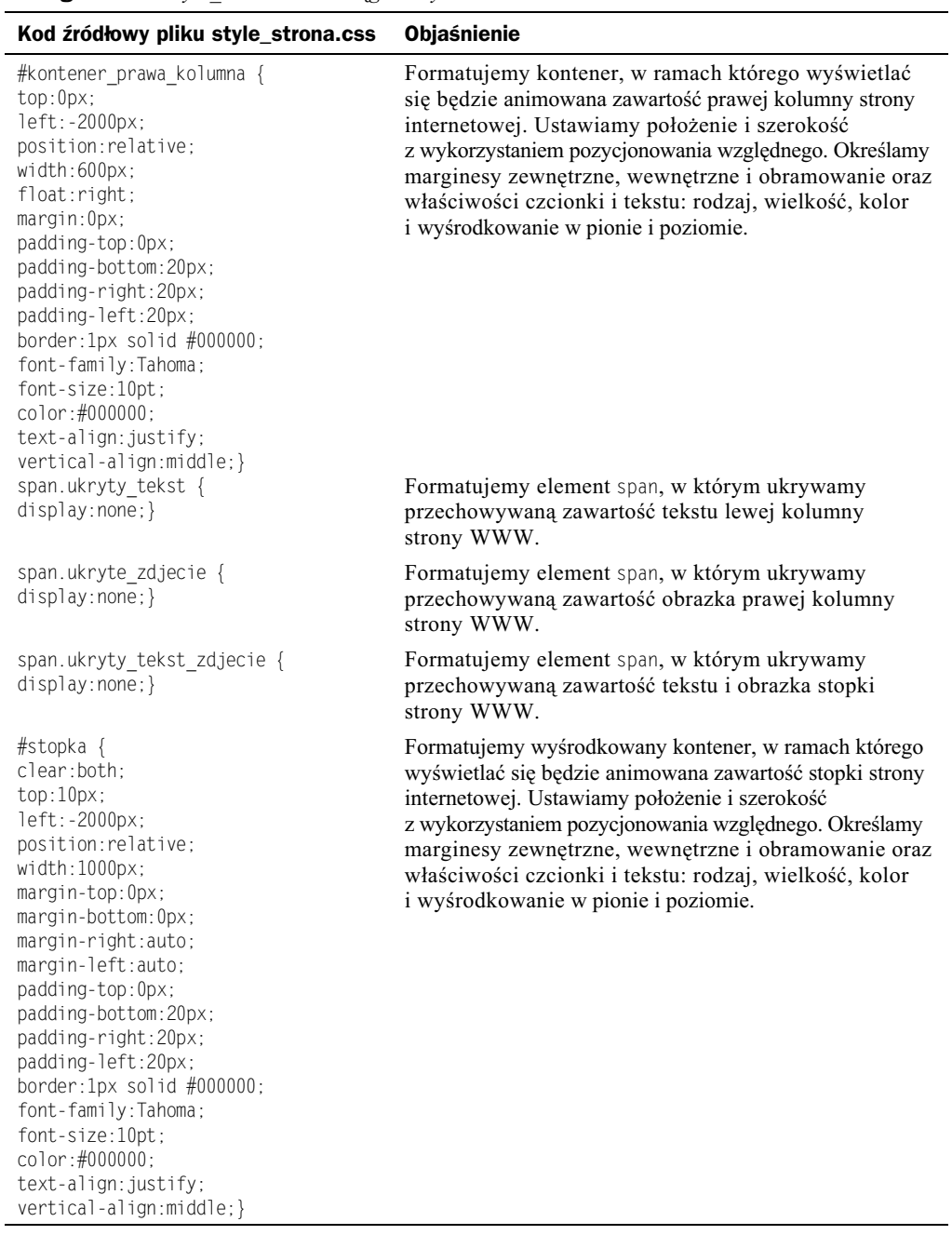

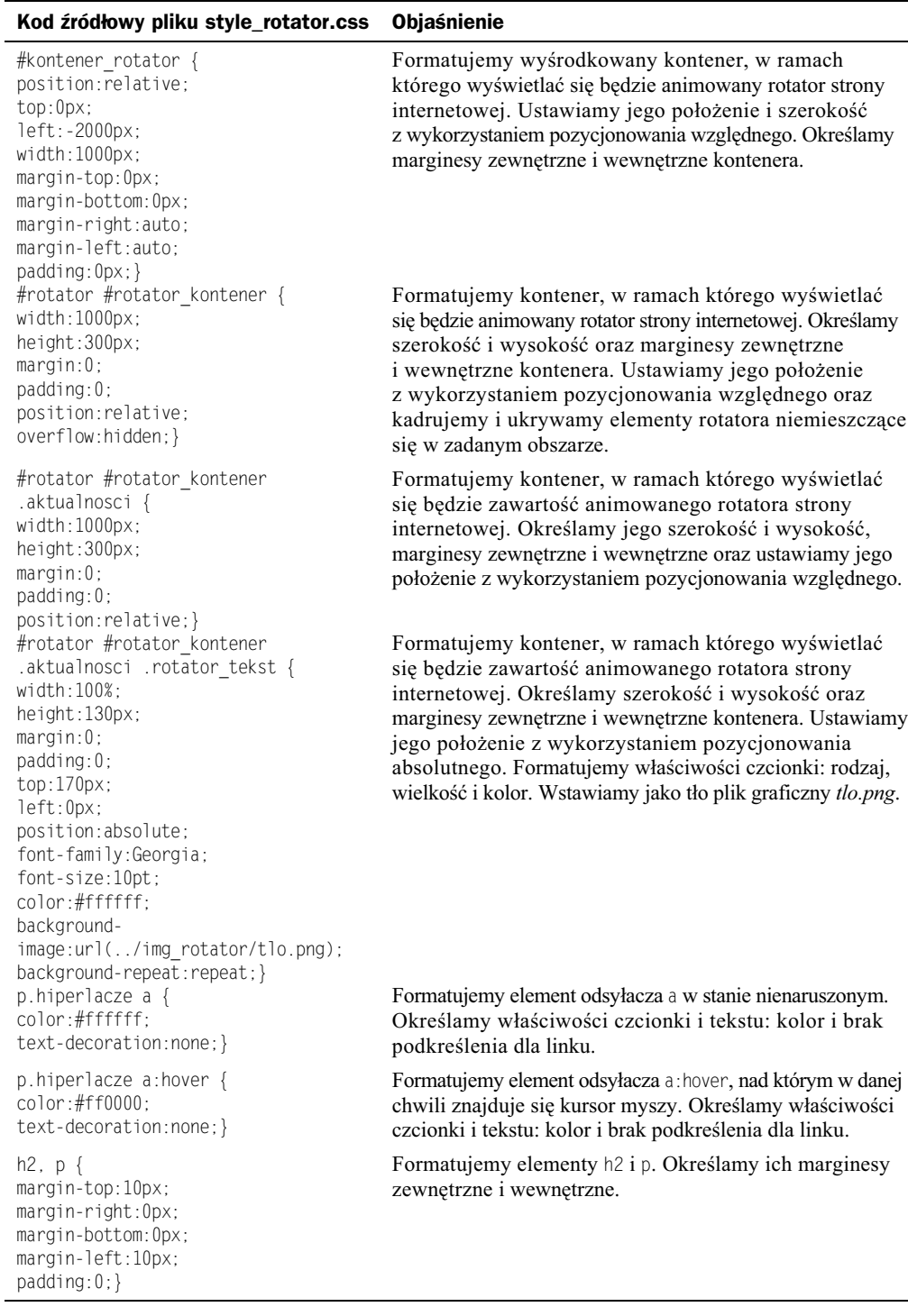

#### **Listing 4.2.** *Plik style\_rotator.css*

Kod źródłowy pliku style\_menu.css znajduje się na listingu 4.3.

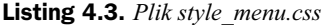

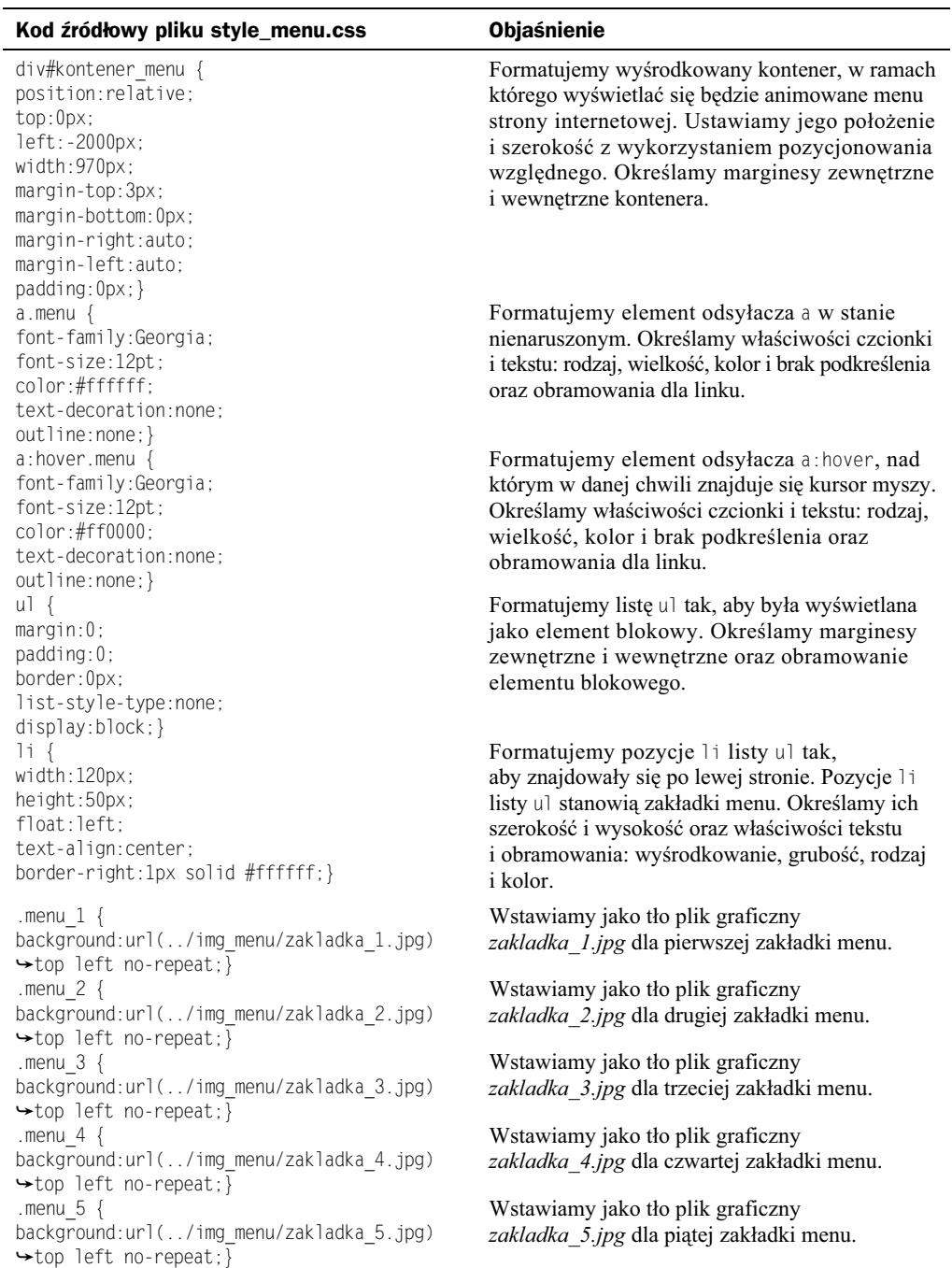

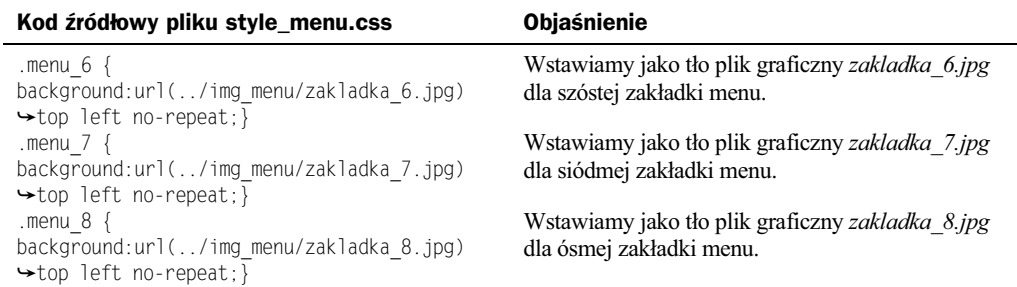

**Listing 4.3.** *Plik style\_menu.css — cig dalszy*

Kod źródłowy pliku szablon\_strony.html znajduje się na listingu 4.4.

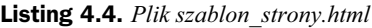

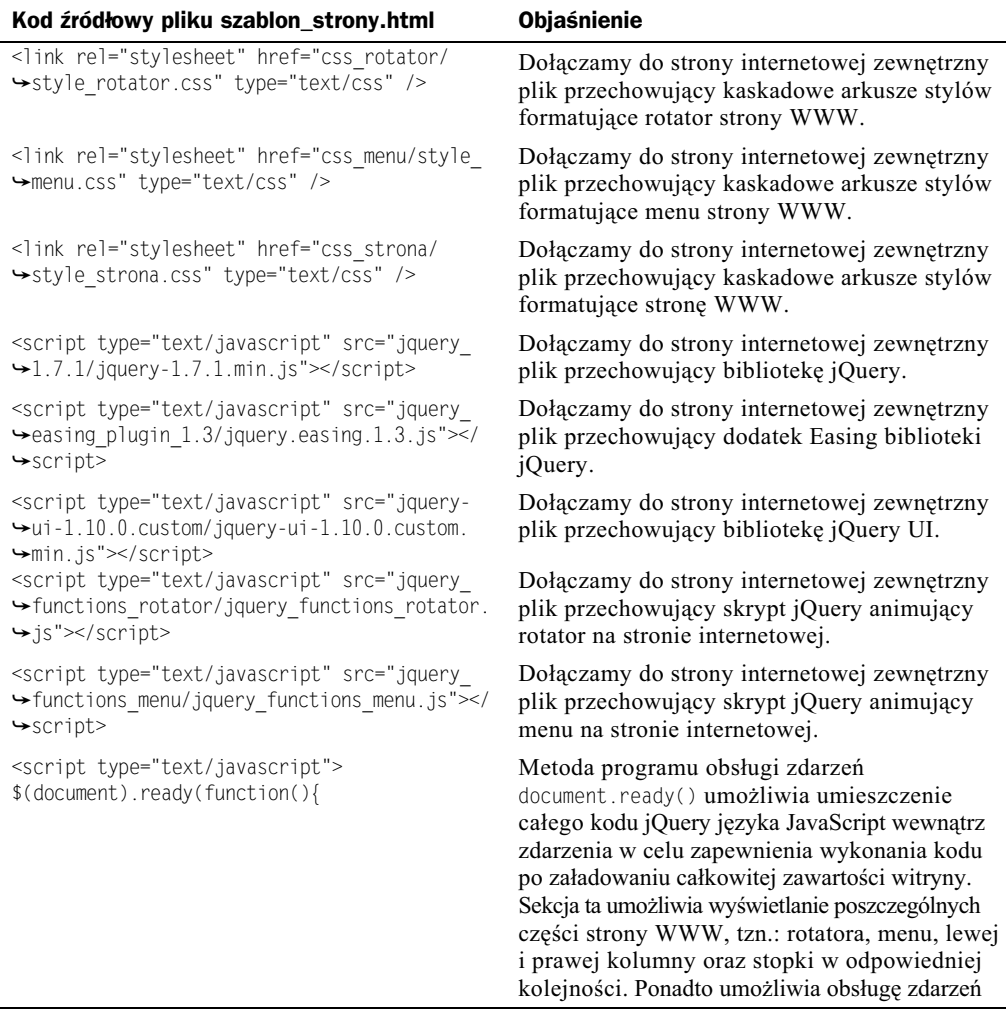

| Kod źródłowy pliku szablon_strony.html                                                                                                    | Objaśnienie                                                                                                    |
|----------------------------------------------------------------------------------------------------|----------------------------------------------------------------------------------------------------|
|                                                                                                    | myszy odpowiedzialnych za pokazywanie<br>i ukrywanie animowanych elementów<br>strony WWW.                                                                                                    |
| \$("#kontener rotator").delay(1000).animate(<br>→{top:'0px', left:'0px'}, 2000,<br>→ 'easeOutElastic', function()<br>→{animacja strony www();});                                                                                                    | Dowiązujemy metody delay() i animate()<br>do selektora #kontener rotator w celu animacji<br>rotatora strony internetowej, a następnie<br>wywołujemy funkcję animacja strony www().                                                                                                    |
| function animacja_strony_www(){<br>\$("#kontener menu").animate({top:'0px',<br>→left:'0px'}, 2000, 'easeOutBounce');<br>\$("#kontener lewa kolumna").delay(2000).<br>→animate({top:'0px', left:'0px'}, 2000,<br>$\rightarrow$ 'easeOutBack'):<br>\$("#kontener_prawa_kolumna").delay(4000).<br>→animate({top:'0px', left:'0px'}, 2000,<br>→'easeOutBack');<br>\$("#stopka").delay(6000).animate({top:'10px',<br>→left:'0px'}, 2000, 'easeInOutExpo');}                                                                                                    | Definicja funkcji animacja strony www(),<br>która umożliwia animowanie: menu, lewej<br>i prawej kolumny oraz stopki strony internetowej.                                                                                                    |
| \$(".pokaz ukryj tekst").click(function(){\$(<br>$\rightarrow$ ".ukryty tekst").toggle("puff", 1000); });                                                                                                    | Do selektora .pokaz_ukryj_tekst dowiązujemy<br>zdarzenie click(), które umożliwia pokazywanie<br>i ukrywanie tekstu umieszczonego w selektorze<br>.ukryty tekst. Animowanie tekstu umożliwia<br>zastosowanie metody toggle() z efektem puff.                                              |
| \$(".pokaz ukryj zdjecie").click(function(){\$(<br>→".ukryte zdjecie").fadeToggle('slow');});                                                                                                    | Do selektora .pokaz_ukryj_zdjecie dowiązujemy<br>zdarzenie click(), które umożliwia pokazywanie<br>i ukrywanie zdjęcia umieszczonego w selektorze<br>.ukryte zdjecie. Animowanie zdjęcia umożliwia<br>zastosowanie metody fadeToggle().                                                   |
| \$(".pokaz ukryj tekst zdjecie").click(<br>→ function(){\$(".ukryty_tekst_zdjecie").<br>→ toggle("explode", { pieces: 16 }, 2000); });<br>$\}$ :<br>                                                                                                    | Do selektora .pokaz_ukryj_tekst_zdjecie<br>dowiązujemy zdarzenie click(), które umożliwia<br>pokazywanie i ukrywanie tekstu i zdjęcia<br>umieszczonego w selektorze<br>.ukryty_tekst_zdjecie. Animowanie tekstu<br>i zdjęcia umożliwia zastosowanie metody<br>toggle() z efektem explode. |
| <div id="kontener rotator"><br/><div id="rotator"></div></div>                                                                                                    | Tworzymy elementy div, które przechowują<br>animowany rotator strony internetowej.                                                                                                    |
| <div id="rotator kontener"><br/><div class="aktualnosci"><br/><img src="img rotator/01.jpg"/><br/><div class="rotator_tekst"><br/><h2>Lorem ipsum dolor sit amet 1</h2><br/><p>Lorem ipsum dolor sit amet, consectetur<br/>→adipisicing elit, sed do eiusmod tempor<br/>→incididunt ut labore et dolore magna aliqua.<br/><math>\rightarrow</math> Ut enim ad minim veniam, quis nostrud<br/>→ exercitation ullamco laboris nisi ut<br/>→aliquip ex ea commodo consequat. Duis aute<br/>→irure dolor in reprehenderit in voluptate<br/>→velit esse cillum dolore eu fugiat nulla</p></div></div></div> | Tworzymy zawartość pierwszego slajdu w postaci<br>zdjęcia i umieszczonego na nim tekstu, który jest<br>wyświetlany w rotatorze na stronie internetowej.                                                                                                    |

**Listing 4.4.** *Plik szablon\_strony.html — cig dalszy*

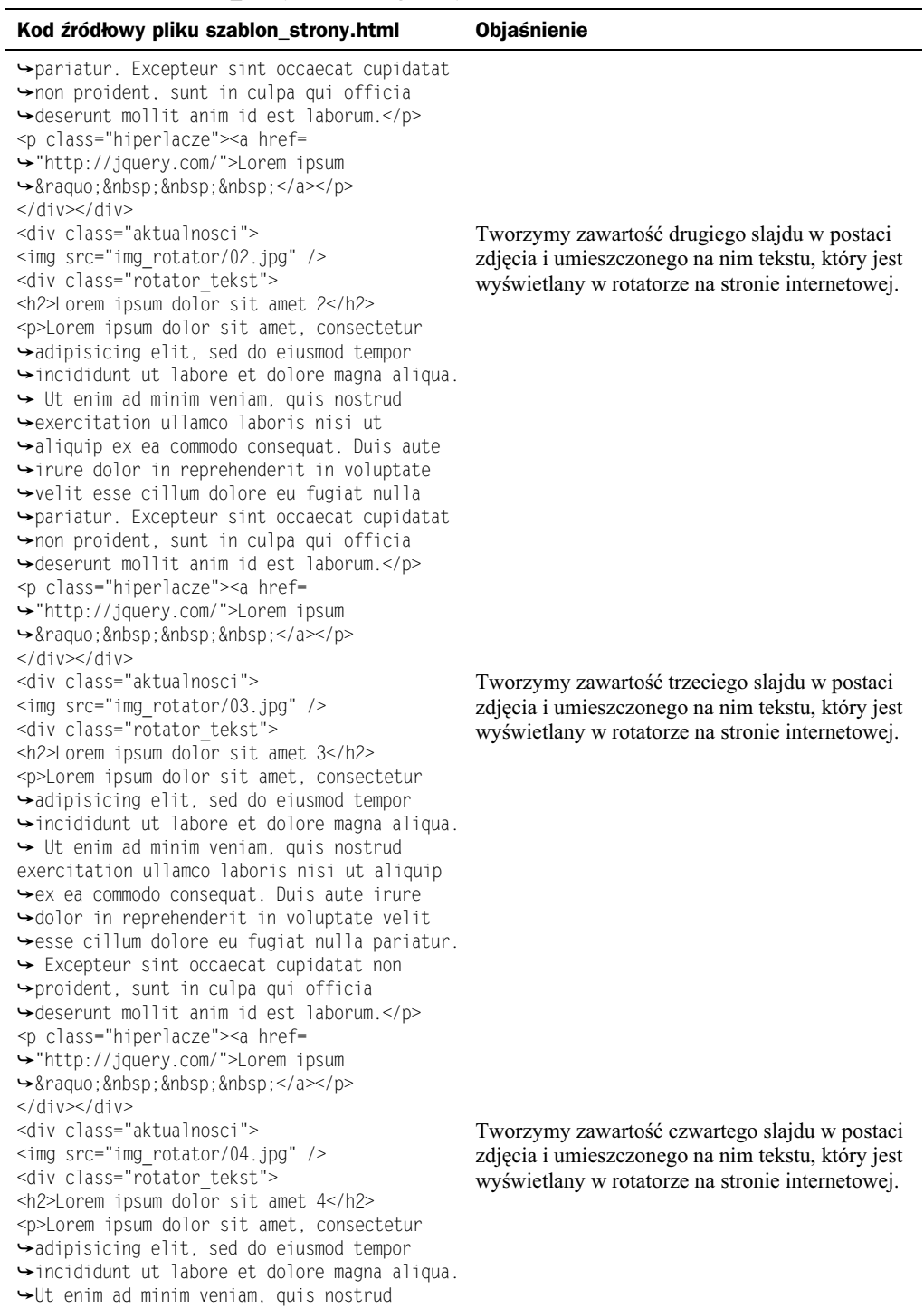

**Listing 4.4.** *Plik szablon\_strony.html — cig dalszy*

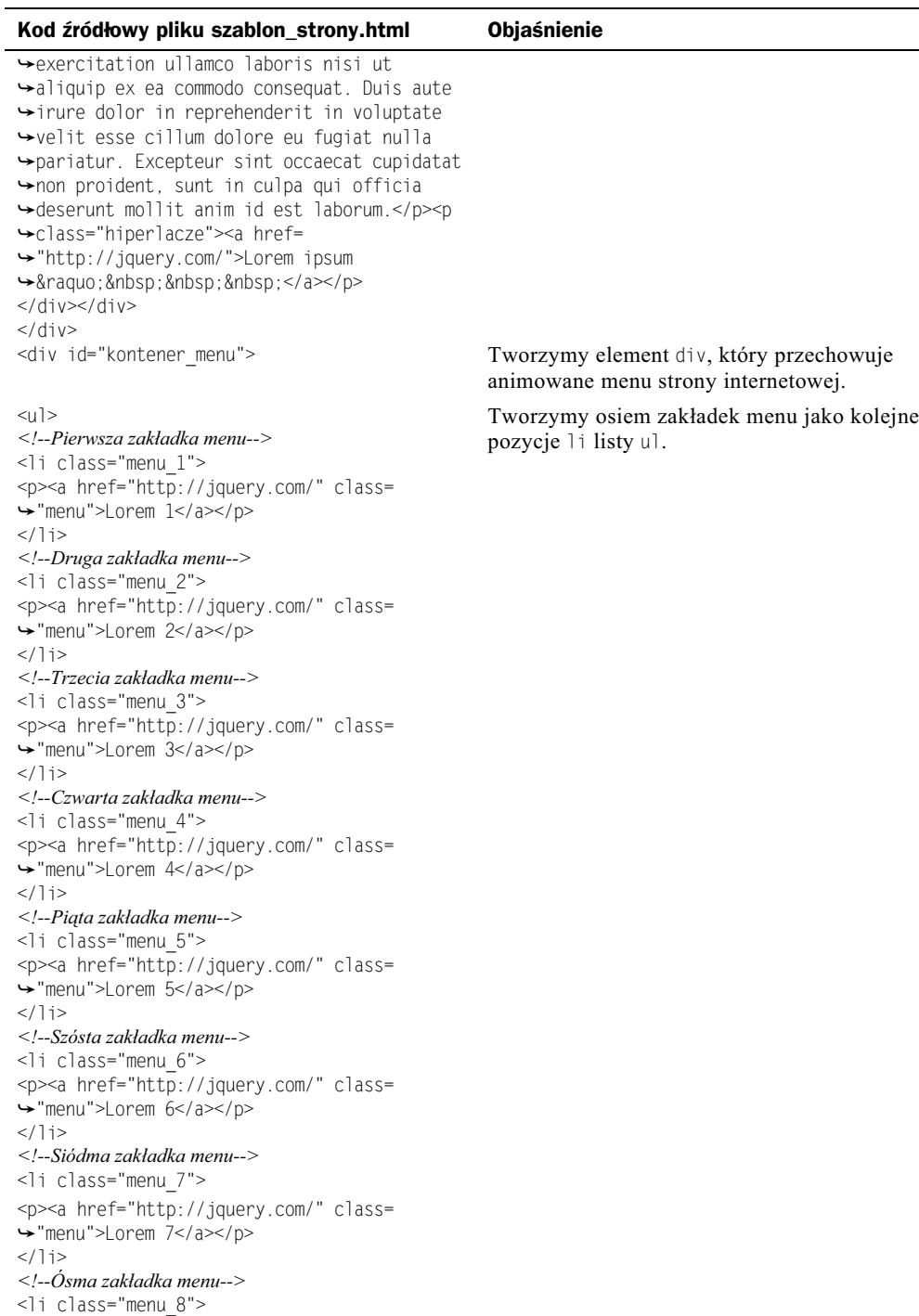

#### **Listing 4.4.** *Plik szablon\_strony.html — cig dalszy*

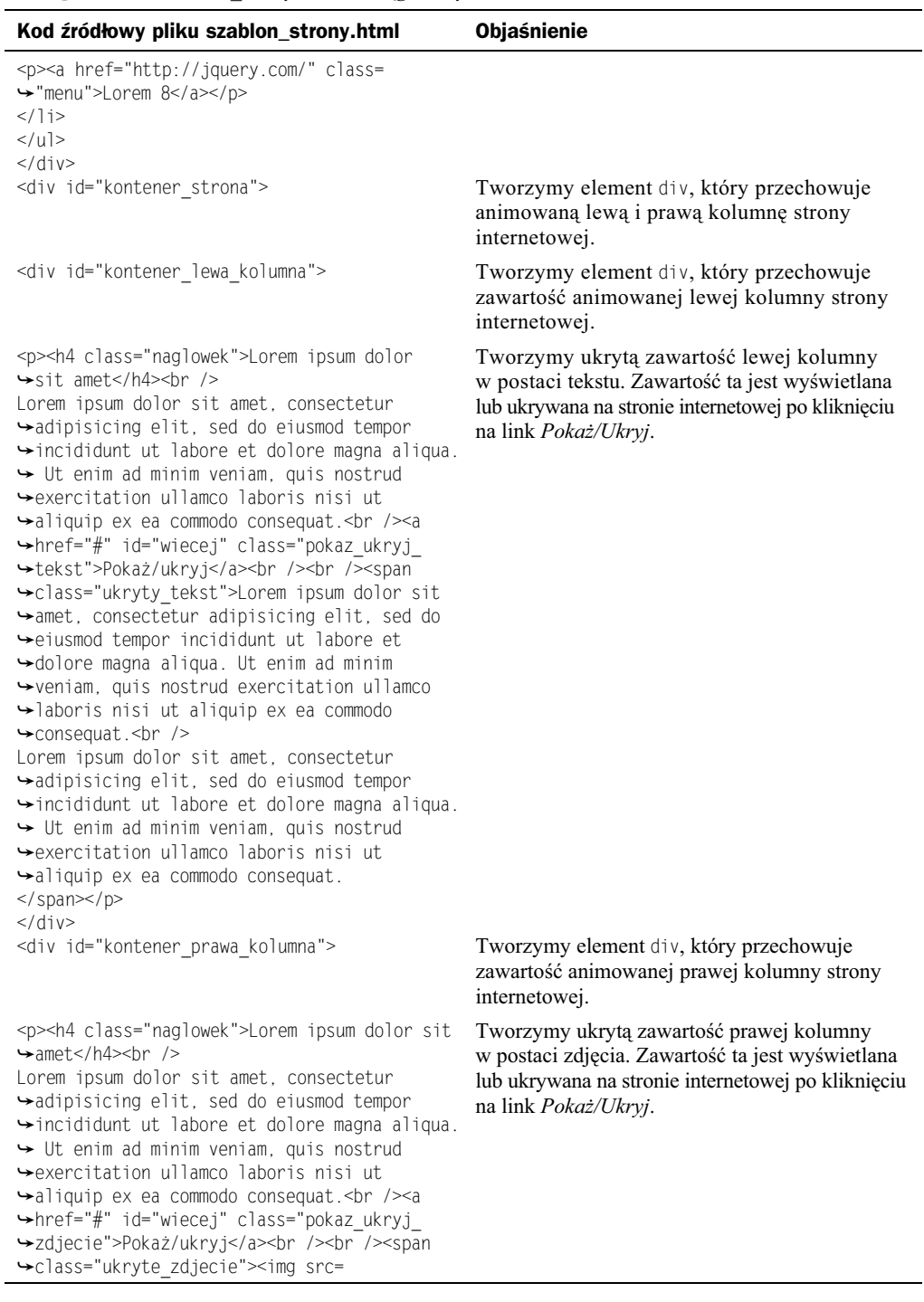

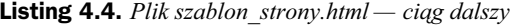

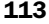

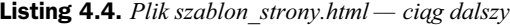

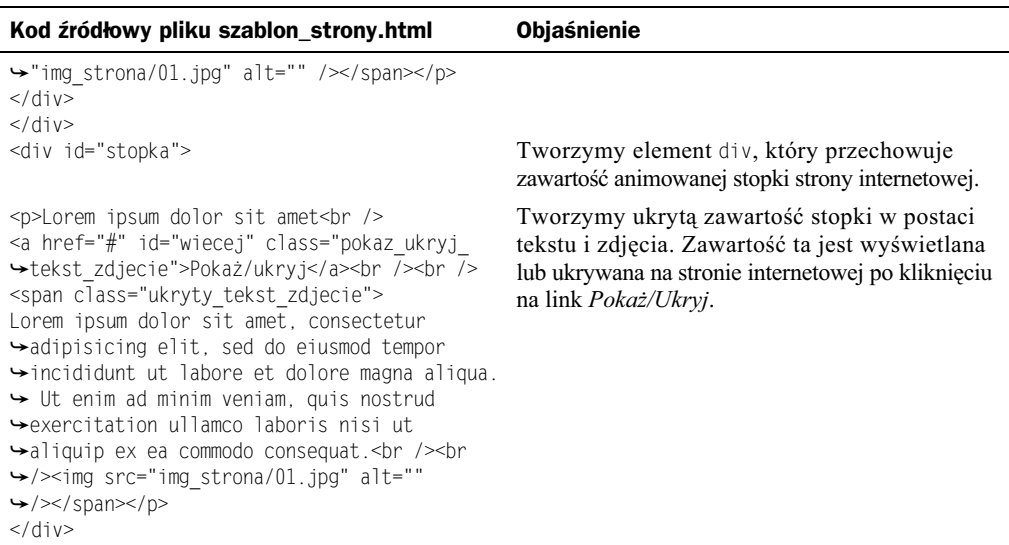

Kod źródłowy pliku *jquery\_functions\_rotator.js* znajduje się na listingu 4.5.

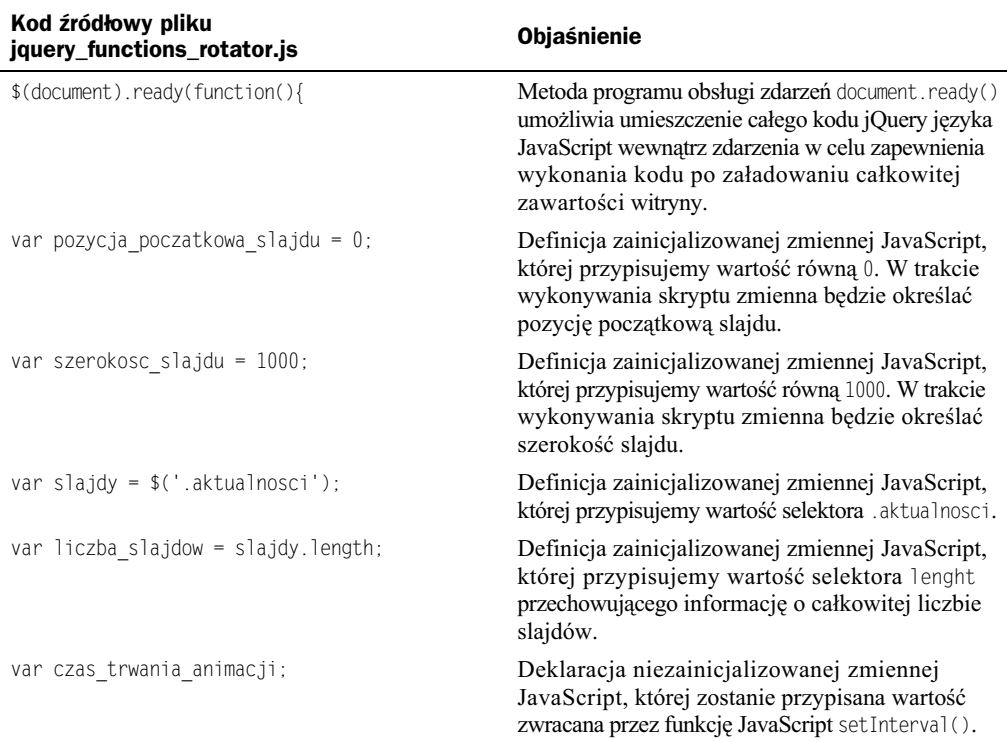

**Listing 4.5.** *Plik jquery\_functions\_rotator.js*

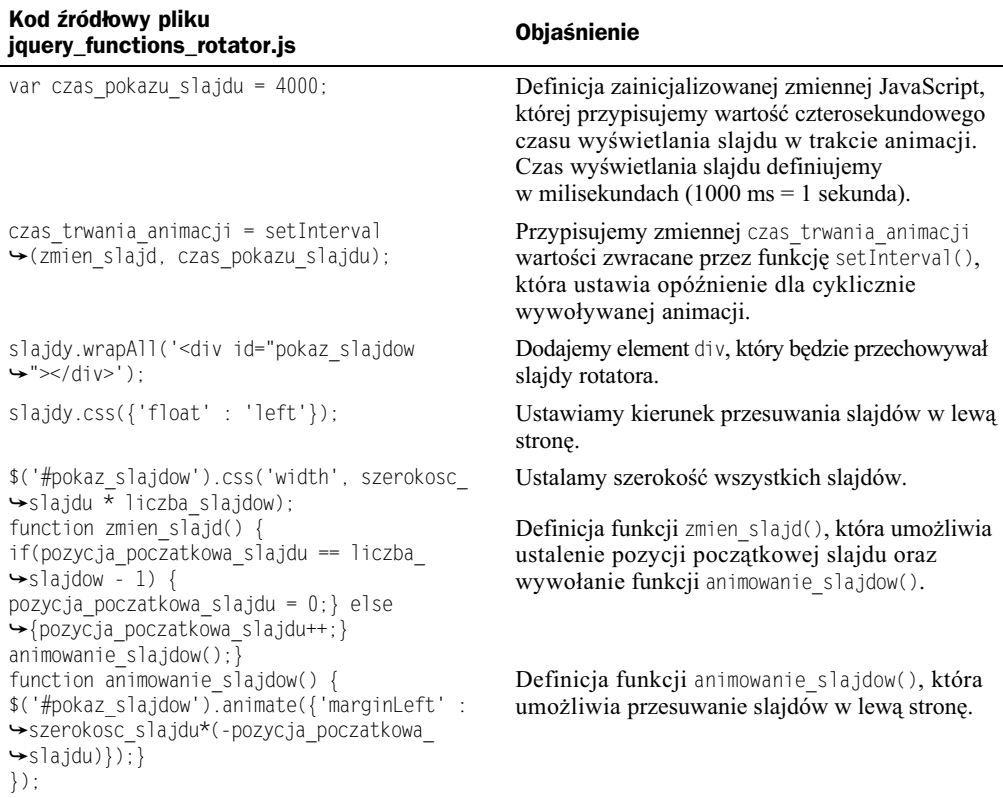

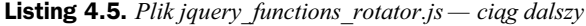

Kod źródłowy pliku *jquery\_functions\_menu.js* znajduje się na listingu 4.6.

| Kod źródłowy pliku jquery_functions_menu.js                                                                                                    | <b>Objaśnienie</b>                                                                                                    |
|----------------------------------------------------------------------------------------------------|----------------------------------------------------------------------------------------------------|
| \$(document).ready(function(){                                                                                                    | Metoda programu obsługi zdarzeń document.ready()<br>umożliwia umieszczenie całego kodu jQuery języka<br>JavaScript wewnątrz zdarzenia w celu zapewnienia<br>wykonania kodu po załadowaniu całkowitej<br>zawartości witryny.                       |
| $$("li")$ .mouseover(function(){<br>$$(this).stop().\nanimate({height: "150px"}).$<br>→{duration:1200, easing: "easeOutBounce"})});                                        | Do selektora 11 dowiązujemy zdarzenie<br>mouseover(), które umożliwia pokazywanie<br>i ukrywanie zdjęć umieszczonych w poszczególnych<br>zakładkach menu. Animowanie zdjęć umożliwia<br>zastosowanie metody animate() z efektem<br>easeOutBounce. |
| $$("li")$ .mouseout(function(){<br>\$(this).stop().animate({height:"50px"},<br>$\rightarrow$ {duration:1500, easing:<br>$\rightarrow$ "easeOutElastic"})});<br>$\rangle$ ; | Do selektora li dowiązujemy zdarzenie<br>mouseout(), które umożliwia pokazywanie<br>i ukrywanie zdjęć umieszczonych<br>w poszczególnych zakładkach menu.<br>Animowanie zdjęć umożliwia zastosowanie<br>metody animate() z efektem easeOutElastic. |

**Listing 4.6.** *Plik jquery\_functions\_menu.js*

## Skorowidz

#### A

aktywne pole tekstowe, 119 animacja, 11 banera Leaderboard, 23 Medium Rectangle, 32 Rectangle, 36 Wide Skyscraper, 27 galerii fotografii, 86, 94 menu wielopoziomowego, 70 rozsuwanego pionowego, 54 rozsuwanego poziomego, 51 z efektami specjalnymi, 58 animowane banery reklamowe, 9 galerie, 79 menu, 41 witryny internetowe, 39, 101

#### B

baner, 11 Leaderboard, 11, 22 Medium Rectangle, 11, 31 Rectangle, 11, 35 Wide Skyscraper, 11, 26 biblioteka jQuery, 7, 12 jQuery 1.7.16, 12 jQuery TOOLS, 12 jQuery UI 1.10.0, 12

CSS 2.0, 79 CSS 3.0, 12

#### D

C

dodatek Easing 1.3, 12

#### E

EIAA, 12 elementy formularza, 121 szablonu, 102

#### F

filtr is $()$ , 50 folder baner\_leaderboard\_728\_x\_90, 23 baner\_medium\_rectangle\_300\_x\_250, 33 baner\_rectangle\_180\_x\_150, 36 baner\_wide\_skyscraper\_160\_x\_600, 27 formularz, 121 galeria\_z\_miniaturami, 95 galeria\_z\_nawigacja, 86 menu, 87 menu\_wielopoziomowe, 71 menu z efektami specjalnymi, 59 rozsuwane\_menu\_pionowe, 55 rozsuwane\_menu\_poziome, 51 szablon\_strony, 103 formularz, 115, 119 budowa i działanie, 121

#### G

I

galeria fotografii, 79

#### IAB, 12

#### J

język JavaScript, 12 XHTML 1.0, 12 jQuery, 7, 12 jQuery 1.7.16, 12 jQuery TOOLS, 12 jQuery UI 1.10.0, 12

#### K

kaskadowe arkusze stylów, 12, 79

#### M

menu, 41 rozsuwane pionowe, 41, 54 rozsuwane poziome, 41, 51 wielopoziomowe, 41, 70 z efektami specjalnymi, 41, 58 metoda addClass(), 81 animate(), 13 append(), 83 attr(), 83 bind(), 80 children(), 49 clearQueue(), 21 css(), 22 delay(), 14 dequeue(), 21 each(), 118 effect $()$ , 16 empty $()$ , 84 eq(), 84 fadeIn $()$ , 20 fadeOut(), 20 fade $To()$ , 47 find $($ ), 48 hasClass(), 82 hide(), 47 html(), 83 index(), 85 load(), 80

next(), 48 on(), 80 position(), 85 queue(), 21 remove(), 84 removeClass(), 81 show(), 46 siblings(), 48 slideDown(), 45 slideToggle(), 46 slide $Up()$ , 45 stop(), 49 toggleClass(), 82 val(), 118 wrapAll(), 101 możliwości modyfikacji strony, 103

#### P

parametry filtra is(), 50 metody addClass(), 81 animate(), 13 append(), 83 attr(), 83 bind(), 81 children(), 49 clearQueue(), 22 css(), 22 delay(), 16 dequeue(), 21 each(), 119 effect $()$ , 17 eq(), 85 fadeIn(), 20 fadeOut(), 20 fadeTo $(), 47$ find $()$ , 48 hasClass(), 82 hide(), 47 html(), 84 index(), 85 load(), 80 next(), 48 on(), 80 queue(), 21 remove(), 84 removeClass(), 82 show(), 46 siblings(), 49 slideDown(), 45 slideToggle(), 46 slide $Up()$ , 45

stop(), 50 toggleClass(), 82 wrapAll(), 102 zdarzenia blur(), 116 change(), 117 click(), 44 focus(), 116 hover(), 44 mouseenter(), 43 mouseleave(), 43 mouseout(), 42 mouseover(), 42 select(), 117 submit(), 118 plik baner\_leaderboard.html, 25 baner medium rectangle.html, 34 baner rectangle.html, 37 baner\_wide\_skyscraper.html, 29, 30 formularz.html, 123, 125 galeria\_z\_miniaturami.html, 97, 98 galeria\_z\_nawigacja.html, 90 jquery\_functions.js, 25, 30, 34, 38, 54, 58, 68, 70, 77, 91–94, 99, 127–129 jquery\_functions\_menu.js, 114 jquery\_functions\_rotator.js, 113 menu wielopoziomowe.html, 73, 75, 77 menu\_z\_efektami\_specjalnymi.html, 66–68 rozsuwane\_menu\_pionowe.html, 56 rozsuwane\_menu\_poziome.html, 53 style.css, 24, 28, 33, 36, 52, 55, 60–73, 88–90, 96, 122 style\_menu.css, 107, 108 style\_rotator.css, 106 style\_strona.css, 104, 105 szablon\_strony.html, 108–113 pola tekstowe formularza, 119 projekty animowanych banerów, 22 galerii, 86 menu, 51 stron, 102 projekty formularzy, 119

#### S

schemat obiektu banera Leaderboard, 22 Medium Rectangle, 31 Rectangle, 35 Wide Skyscraper, 26

selektor animated, 50 standardy reklam, 12 szablon animowanej strony, 101

#### T

tworzenie animowanego szablonu strony, 102 banerów, 11 formularzy, 115, 119 galerii, 79 z miniaturami, 94 z systemem nawigacji, 86 menu, 41 typy animacji, 14, 17 banerów, 11

#### W

wartości metody val(), 118 właściwość length, 85

#### X

XHTML, 12

#### Z

zdarzenie blur(), 116 change(), 117 click(), 44 focus(), 115 hover(), 44 load(), 79 mouseenter(), 43 mouseleave(), 43 mouseout(), 42 mouseover(), 42 select(), 116 submit(), 117

# PROGRAM PARTNERSKI

**GRUPY WYDAWNICZEJ HELION** 

**1. ZAREJESTRUJ SIĘ** 2. PREZENTUJ KSIĄŻKI **3. ZBIERAJ PROWIZJĘ** 

Zmień swoją stronę WWW w działający bankomat!

## Dowiedz się więcej i dołącz już dzisiaj! http://program-partnerski.helion.pl

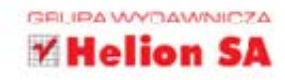

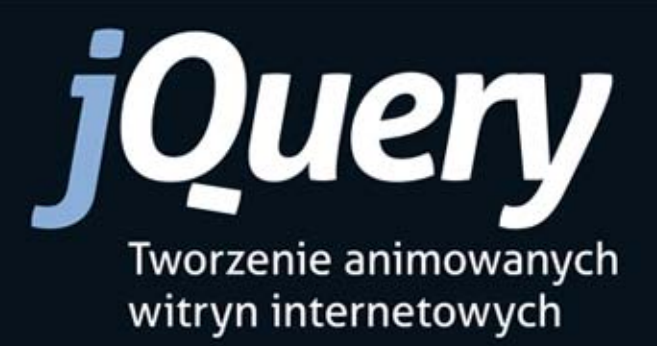

Biblioteka jQuery już sześć lat temu szturmem zdobyła rynek frameworków ułatwiających życie projektantom witryn internetowych. Jest lekka, wygodna w użyciu i znacząco skraca czas pracy programistów operujących w JavaScripcie - przy wydatnym poprawieniu efektów ich działań. W dodatku jest darmowa, a jej możliwości dorównują możliwościom płatnego Flasha. Trzeba tylko nauczyć się z niej w pełni korzystać, na przykład by osiągnąć biegłość w animowaniu stron WWW.

Do tej pory na polskim rynku wydawniczym nie było pozycji w całości poświęconej zagadnieniom animacji witryn internetowych z użyciem jQuery. Na szczęście dziś jest już dostępna ta książka. Dowiesz się z niej, jak działają poszczególne metody i zdarzenia jQuery. Nauczysz się tworzyć od podstaw animowane banery, rozsuwane, wielopoziomowe menu oraz wyrafinowane galerie fotografii. Przekonasz się też, że zbudowanie kompletnej animowanej witryny (i szablonu takiej witryny) nie przekracza Twoich możliwości, a interaktywne, funkcjonalne formularze to dla Ciebie pestka. Kusząca perspektywa?

- · Tworzenie zaawansowanych banerów
- · Tworzenie zaawansowanych menu
- Tworzenie zaawansowanych galerii fotografii ۰
- Animowanie stron internetowych ٠
- · Tworzenie zaawansowanych formularzy

## Z jQuery zdziałasz więcej!

Informatyka w najlepszym wydaniu

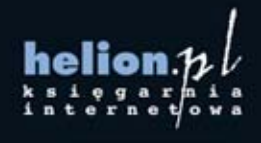

Nr katalogowy: 11415

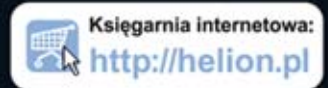

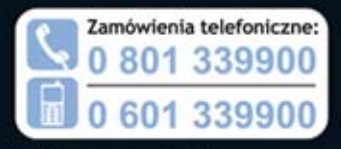

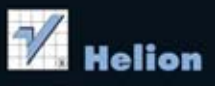

Sprawdź najnowsze promocje: O http://helion.pl/promocje Książki najchętniej czytane: O http://helion.pl/bestsellery Zamów informacje o nowościach: O http://helion.pl/nowosci

**Helion SA** ul. Kościuszki 1c, 44-100 Gliwice tel.: 32 230 98 63 e-mail: helion@helion.pl http://helion.pl

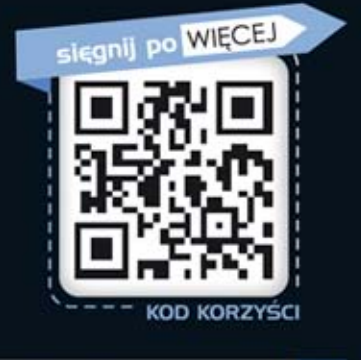

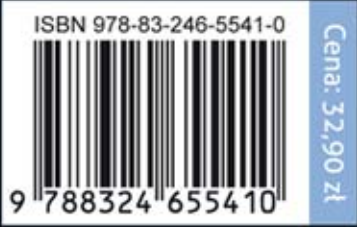